## **Best Practices for HPC Software Developers Webinar Series**

#### **Session 4:** Testing and Documenting Your Code

We will also give a half day tutorial on testing at SC16: "Testing of HPC Scientific Software"

#### Welcome! We will begin soon

- Make sure you get counted. Please visit http://bit.ly/hpcbp-s04
- We want this webinar to be interactive, and we encourage questions
  - But we need to keep everyone's mic muted (too many participants)
  - Please use the Zoom Q&A tool to submit questions
  - Or use type them into this Google Doc: <a href="http://bit.ly/hpcbp-qa">http://bit.ly/hpcbp-qa</a>
  - Use the Zoom Chat tool for other issues
- Slides and a recording will be available from the OLCF training web site: <a href="https://www.olcf.ornl.gov/training-event/webinar-series-best-practices-for-hpc-software-developers">https://www.olcf.ornl.gov/training-event/webinar-series-best-practices-for-hpc-software-developers</a>
- We want to improve this series. Please send feedback to HPCBestPractices+session04@gmail.com

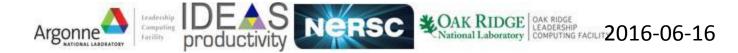

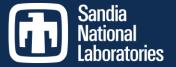

### Testing and Documenting your Code

Alicia Klinvex Sandia National Labs June 15, 2016

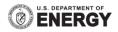

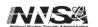

#### Outline

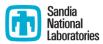

- Testing
  - Why testing is important
  - Types of tests
  - Testing tips
  - How Trilinos is tested
  - Code coverage
- Documentation
  - Why documentation is important
  - Types of documentation
  - How Trilinos is documented
  - Documentation generators

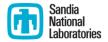

### **TESTING**

## Why testing is important: the protein structures of Geoffrey Chang

- Some inherited code flipped two columns of data, inverting an electron-density map
- Resulted in an incorrect protein structure
- Resulted in 5 retracted publications
  - One was cited 364 times
- Many papers and grant applications conflicting with his results were rejected

# Why testing is important: the 40 second flight of the Ariane 5

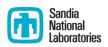

- Ariane 5: a European orbital launch vehicle meant to lift 20 tons into low Earth orbit
- Initial rocket went off course, started to disintegrate, then self-destructed less than a minute after launch
- Seven variables were at risk of leading to an Operand Error (due to conversion of floating point to integer)
  - Four were protected
- Investigation concluded insufficient test coverage as one of the causes for this accident
- Resulted in a loss of \$370,000,000.

## Why testing is important: the Therac-25 accidents

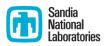

- Therac-25: a computer-controlled radiation therapy machine
- Minimal software testing
- Race condition in the code went undetected
- Unlucky patients were struck with approximately 100 times the intended dose of radiation, ~ 15,000 rads
- Error code indicated that no dose of radiation was given, so operator instructed machine to proceed
  - Documentation gave no indication that the frequent malfunctions of the machine could place a patient at risk
  - See also: why documentation is important
- Recalled after six accidents resulting in death and serious injuries

#### Granularity of tests

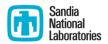

- Unit tests
  - Test individual functions or classes
  - Build and run fast
  - Localize errors
- Integration tests
  - Test interaction of larger pieces of software
- System-level tests
  - Test the full software system at the user interaction level

#### Types of tests

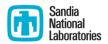

- Verification tests
  - Does the code implement the intended algorithm correctly?
  - Check for specific mathematical properties
- Acceptance tests
  - Assert acceptable functioning for a specific customer
  - Generally at the system-level
- Regression (no-change) tests
  - Compare current observable output to a gold standard
  - Must independently verify that the gold standard is correct
- Performance tests
  - Focus on the runtime and resource utilization
  - Nothing to do with correctness
- Installation tests
  - Verify that the configure-make-install is working as expected

### CSE testing challenges

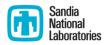

- Floating point issues
  - Different results
    - On different platforms
    - On different runs (due to multi-processor computation)
  - Ill-conditioning can magnify these small differences
    - Final solution may be different
    - Number of iterations may be different
  - Performing a diff is bad
- Non-unique solutions

### CSE testing challenges

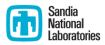

- Scalability testing
  - Difficult to get accurate data on a shared machine
  - Getting access to many processors on a parallel machine is expensive
    - Many supercomputing facilities discourage routine scalability testing
    - Large jobs may sit in the queue for quite some time
  - How do you scale a problem for weak scaling studies?
    - A more refined problem may not have the same condition number

#### Testing tips

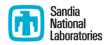

- Ideal time to build a test suite is during development
  - Ensures that new code does not break existing functionality
- Failing tests should help you identify what part of the code needs to be fixed
- Software should be tested regularly
- Develop a consistent policy on dealing with failed tests
  - Use an issue tracking system
  - Add a regression test after the issue is fixed
- Run a regression test suite when checking in new code
- Avoid zero-diffing tests against gold standard output
  - spiff (<a href="https://github.com/dontcallmedom/spiff">https://github.com/dontcallmedom/spiff</a>)

#### What is Trilinos?

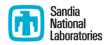

- A collection of libraries intended to be used as building blocks for the development of scientific applications
- Organized into 66 packages
  - Linear solvers
  - Nonlinear solvers
  - Eigensolvers
  - And more!
- 10,000+ commits
- 135 contributors (according to github)
- Millions of lines of code

#### How is Trilinos tested?

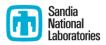

- Trilinos has 1500 tests between its 66 packages
- Developers are strongly advised to run a checkin test script when committing
  - Detects which packages were modified by your commits
  - Determines which packages you potentially broke
  - Configures, builds, and tests those packages
    - On success, pushes to repo
    - On failure, reports why it failed
  - Useful for ensuring your changes don't break another package
  - May take a while, but many people run it overnight
- Automated testing on a variety of different platforms

# Why do we do automated testing if everyone uses the checkin script?

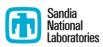

- May test a different set of packages
- May test different environments
  - Do your changes work with Intel compilers as well as GNU?
  - Do your changes work on a mac?
  - Do your changes work with CUDA?
- Identifies a small set of commits that could have broken a build or test
  - Average 12 commits per day
  - Identifies the person who knows how to un-break it
- Bugs are easier to fix if caught early

### Checkin test script examples

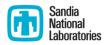

- Example 1: a harmless change to a comment
- Example 2: breaking the build
- Example 3: breaking some tests

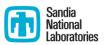

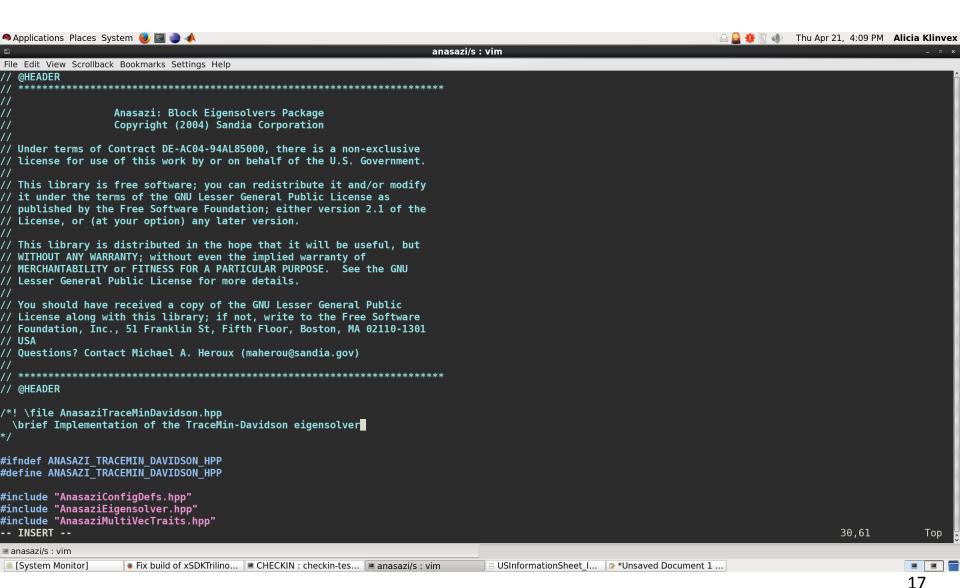

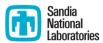

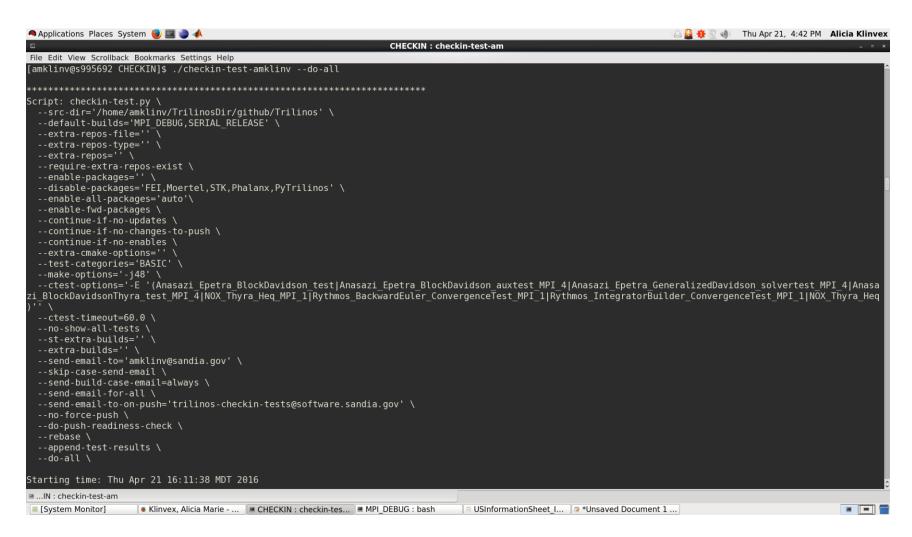

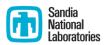

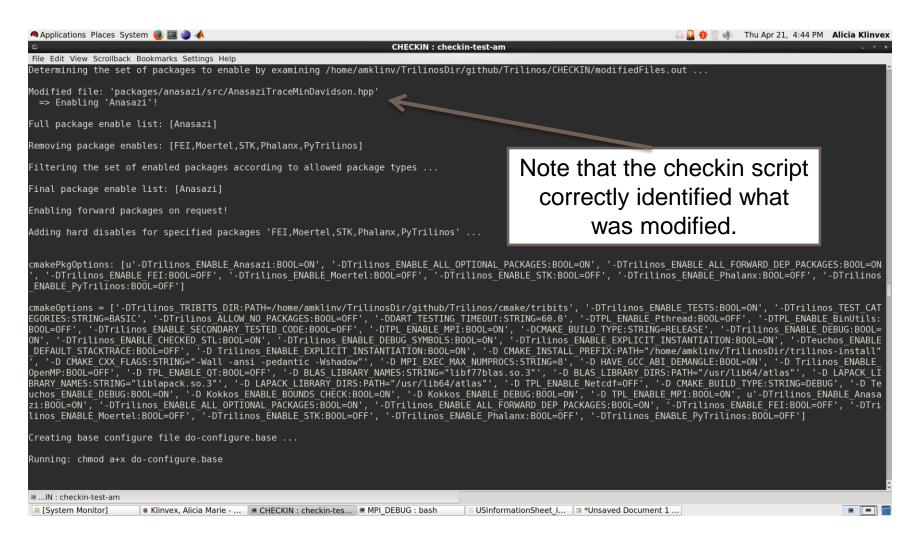

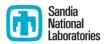

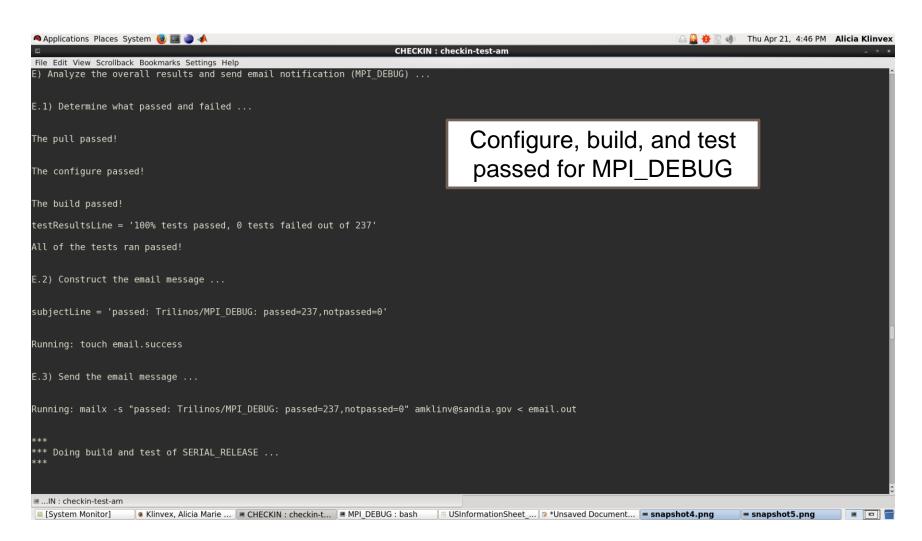

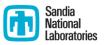

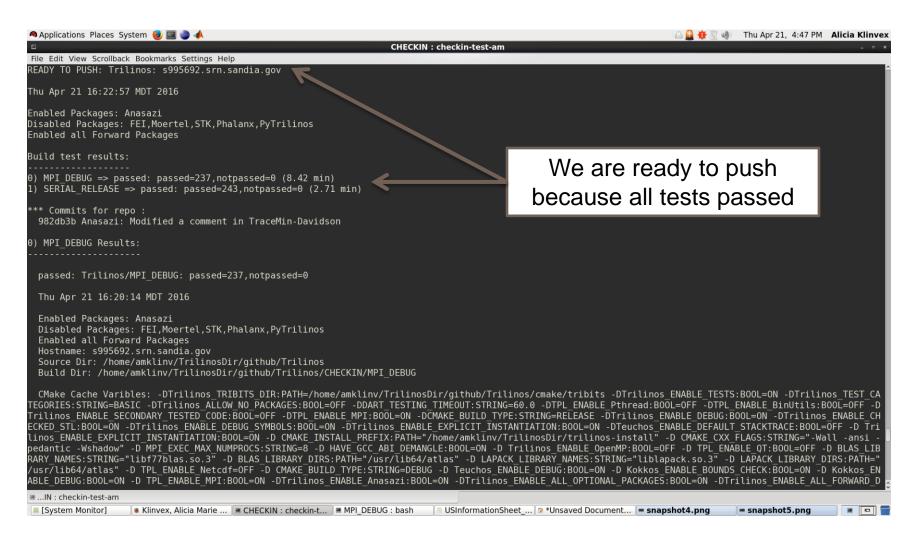

#### Example 2: broken build

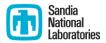

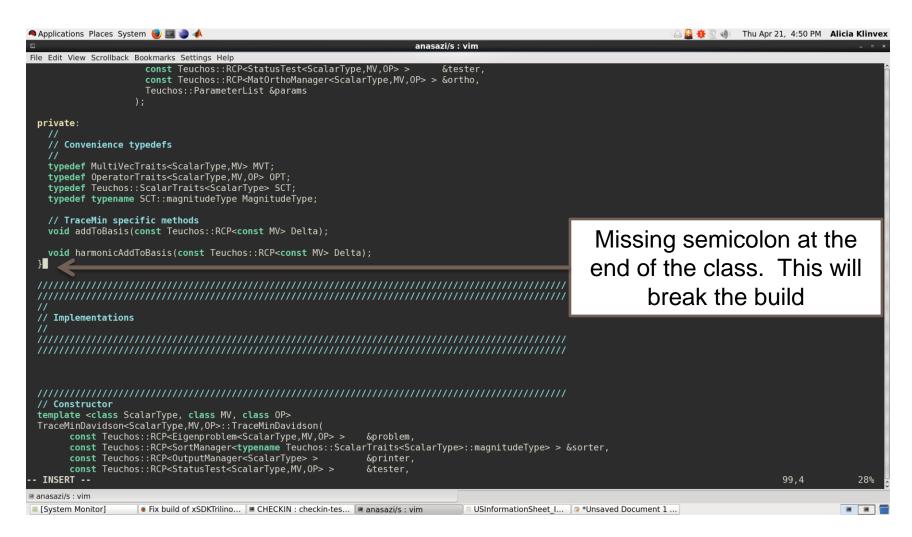

#### Example 2: broken build

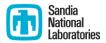

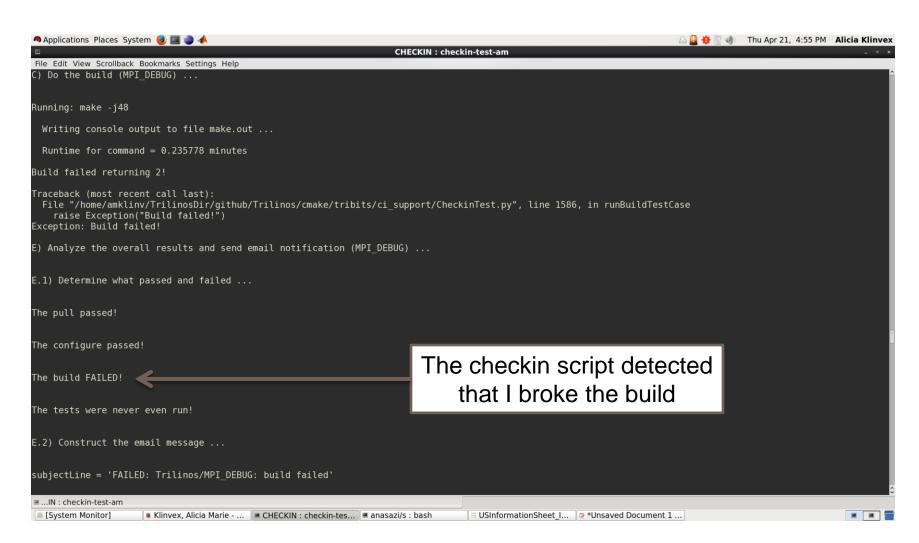

#### Example 2: broken build

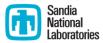

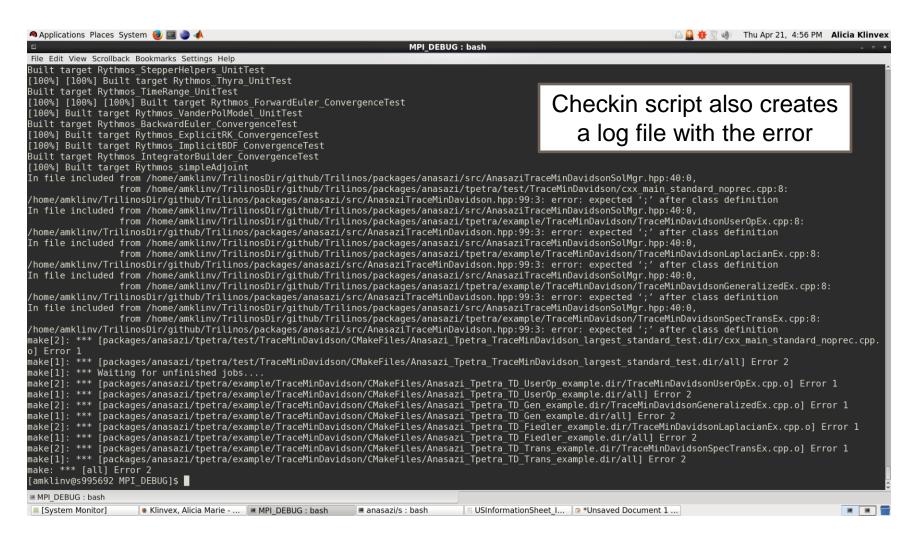

#### Example 3: broken tests

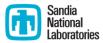

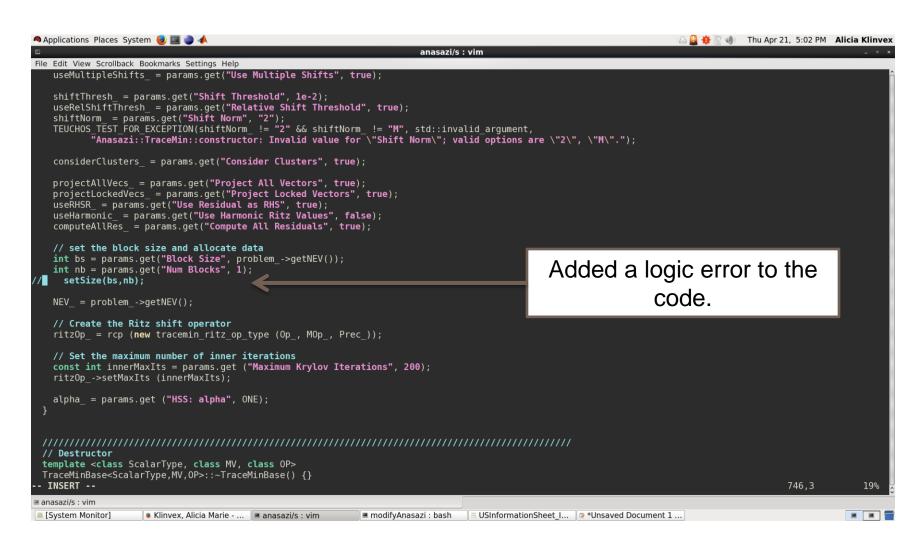

#### Example 3: broken tests

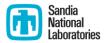

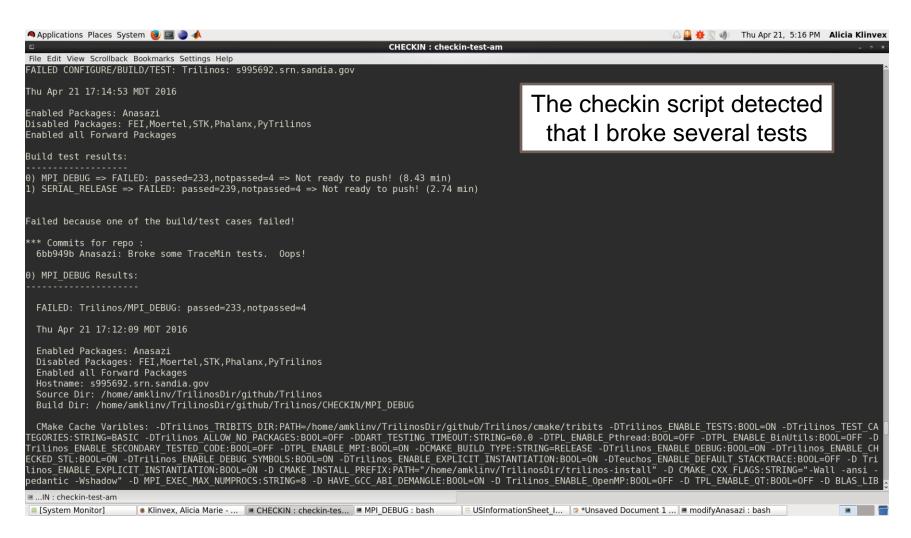

#### Example 3: broken tests

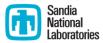

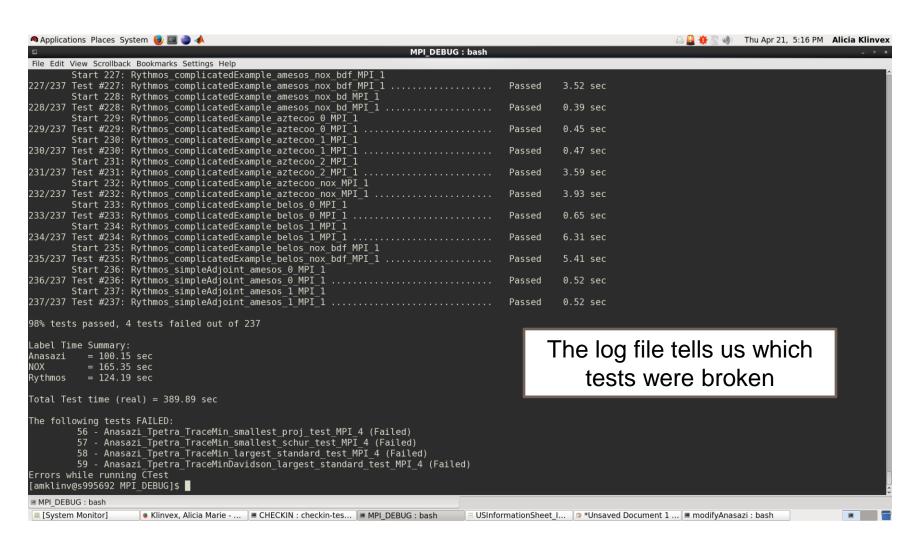

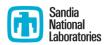

|                                                        |           |           |           |        |       |         |      |         |      | -    |  |  |  |
|--------------------------------------------------------|-----------|-----------|-----------|--------|-------|---------|------|---------|------|------|--|--|--|
| Login All Dashboards Monday, June 06 2016 08:58:08 MDT |           |           |           |        |       |         |      |         |      |      |  |  |  |
| Timbras                                                | Tri       | ilinos    |           |        |       |         |      |         |      |      |  |  |  |
| Trilinos<br>Dashboard Cal                              | lendar Pr | Previous  | Current   | Projec | t     |         |      |         |      |      |  |  |  |
|                                                        |           |           |           |        |       |         |      |         |      |      |  |  |  |
| Project                                                |           |           |           |        |       |         |      |         |      |      |  |  |  |
| Project                                                |           | Configure |           |        |       | Build   |      |         | Test |      |  |  |  |
| Floject                                                | F         | Error     | Warning   | Pass   | Error | Warning | Pass | Not Run | Fail | Pass |  |  |  |
| Trilinos 🖫                                             |           | 1         | 531       | 530    | 0     | 272     | 257  | 0       | 14   | 3976 |  |  |  |
| SubProjects                                            |           |           |           |        |       |         |      |         |      |      |  |  |  |
| Duningt                                                |           |           | Configure |        |       | Build   |      |         | Test |      |  |  |  |
| Project                                                | F         | Error     | Warning   | Pass   | Error | Warning | Pass | Not Run | Fail | Pass |  |  |  |
| Teuchos                                                |           | 0         | 21        | 21     | 0     | 12      | 9    | 0       | 0    | 227  |  |  |  |
| ThreadPool                                             |           | 0         | 1         | 1      | 0     | 0       | 1    |         |      |      |  |  |  |
| Sacado                                                 |           | 0         | 2         | 2      | 0     | 2       | 0    | 0       | 0    | 564  |  |  |  |
| RTOp                                                   |           | 0         | 20        | 20     | 0     | 0       | 20   |         |      |      |  |  |  |
| Kokkos                                                 |           | 0         | 19        | 19     | 0     | 0       | 19   | 0       | 0    | 9    |  |  |  |
| Epetra                                                 |           | 0         | 21        | 21     | 0     | 12      | 9    | 0       | 1    | 244  |  |  |  |
| Zoltan                                                 |           | 0         | 21        | 21     | 0     | 13      | 8    | 0       | 0    | 135  |  |  |  |
| Shards                                                 |           | 0         | 1         | 1      | 0     | 0       | 1    |         |      |      |  |  |  |
| GlobiPack                                              |           | 0         | 1         | 1      | 0     | 0       | 1    |         |      |      |  |  |  |

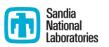

| Nightly                   |                                                                                                    |        |        |        |       |      |            |      |      |                 |                |
|---------------------------|----------------------------------------------------------------------------------------------------|--------|--------|--------|-------|------|------------|------|------|-----------------|----------------|
|                           |                                                                                                    | Update | e Conf | figure | Bu    | iild |            | Test | t    |                 |                |
| Site                      | Build Name                                                                                              | Files  | Error  | Warn   | Error | Warn | Not<br>Run | Fail | Pass | Build Time      | Labels         |
| artemis.srn.sandia.gov    | Linux-intel-15.0.2-MPI_RELEASE_DEV_DownStream_ETI_SERIAL-OFF_OPENMP-ON_PTHREAD-OFF_CUDA-OFF_COMPLEX-OFF | 68     | 1      | 140    | 0     | 216  | 0          | 3    | 1256 | 6 hours<br>ago  | (44<br>labels) |
| lightsaber.srn.sandia.gov | Linux-GCC-4.7.2-RELEASE_DEV_MueLu_Matlab                                                                | 69     | 0      | 111    | 0     | 51   | 0          | 0    | 431  | 10 hours<br>ago | (25<br>labels) |
| enigma.sandia.gov         | Linux-GCC-4.8.3-OPENMPI_1.6.4_DEBUG_DEV_MueLu_Basker                                                    | 69     | 0      | 227    | 0     | 117  | 0          | 0    | 96   | 9 hours<br>ago  | (25<br>labels) |
| hansel.sandia.gov         | Linux-GCC-4.4.7-MPI_OPT_DEV_XYCE                                                                        | 121    | 0      | 70     | 0     | 28   | 0          | 0    | 553  | 9 hours<br>ago  | (13<br>labels) |
| enigma.sandia.gov         | Linux-GCC-4.8.3-OPENMPI_1.6.4_DEBUG_DEV_MueLu_KLU2                                                      | 69     | 0      | 225    | 0     | 91   | 0          | 0    | 73   | 8 hours<br>ago  | (25<br>labels) |
| enigma.sandia.gov         | Linux-GCC-4.8.3-OPENMPI_1.6.4_DEBUG_DEV_MueLu_ExtraTypes_EI                                             | 69     | 0      | 227    | 0     | 117  | 0          | 0    | 97   | 8 hours<br>ago  | (25<br>labels) |
| enigma.sandia.gov         | Linux-GCC-4.8.3-SERIAL_DEBUG_DEV_MueLu_ExtraTypes                                                       | 69     | 0      | 227    | 0     | 117  | 0          | 3    | 94   | 7 hours ago     | (25<br>labels) |
| enigma.sandia.gov         | Linux-GCC-4.8.3-SERIAL_RELEASE_DEV_MueLu_Experimental                                                   | 69     | 0      | 227    | 0     | 113  | 0          | 4    | 107  | 6 hours<br>ago  | (25<br>labels) |
|                           |                                                                                                    |        |        |        |       |      |            |      |      |                 | ·              |

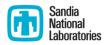

Several Amesos2 (direct solver) tests are broken.

| SubProject Dependencies |           |         |      |       |         |      |         |      |      |                     |  |  |
|-------------------------|-----------|---------|------|-------|---------|------|---------|------|------|---------------------|--|--|
| Project                 | Configure |         |      | Build |         |      | Test    |      |      | Last submission     |  |  |
|                         | Error     | Warning | Pass | Error | Warning | Pass | Not Run | Fail | Pass | Last submission     |  |  |
| Teuchos                 | 0         | 22      | 22   | 0     | 13      | 9    | 0       | 0    | 227  | 2016-06-06 09:01:20 |  |  |
| Epetra                  | 0         | 22      | 22   | 0     | 13      | 9    | 0       | 1    | 244  | 2016-06-06 09:02:05 |  |  |
| Triutils                | 0         | 22      | 22   | 0     | 0       | 21   | 0       | 0    | 2    | 2016-06-06 09:02:16 |  |  |
| Tpetra                  | 0         | 20      | 20   | 0     | 18      | 2    | 0       | 0    | 285  | 2016-06-06 08:10:13 |  |  |
| EpetraExt               | 0         | 21      | 21   | 0     | 3       | 18   | 0       | 0    | 26   | 2016-06-06 08:11:16 |  |  |
| ThreadPool              | 0         | 1       | 1    | 0     | 0       | 1    |         |      |      | 2016-06-06 02:51:44 |  |  |
| Amesos                  | 0         | 21      | 21   | 0     | 1       | 20   | 0       | 0    | 41   | 2016-06-06 08:16:59 |  |  |

- Are any of its dependencies broken?
  - Yes, there is a broken Epetra (basic linear algebra) test
  - Maybe this broke Amesos2

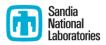

Which tests were broken in Amesos2?

Testing started on 2016-06-06 07:42:35

Site Name:enigma.sandia.gov

**Build Name:**Linux-GCC-4.8.3-SERIAL DEBUG DEV MueLu ExtraTypes

Total time:16s 840ms

OS Name:Linux
OS Platform:x86\_64

**OS Release:**3.10.0-229.4.2.el7.x86\_64

**OS Version:**#1 SMP Fri Apr 24 15:26:38 EDT 2015

Compiler Version:unknown

#### 3 tests failed.

| Name                                               | Status | Time     | Details            | Labels  | Summary |
|----------------------------------------------------|--------|----------|--------------------|---------|---------|
| Amesos2_Epetra_RowMatrix_Adapter_UnitTests_MPI_4   | Failed | 1s 860ms | Completed (Failed) | Amesos2 | Broken  |
| Amesos2_Epetra_MultiVector_Adapter_UnitTests_MPI_4 | Failed | 1s 980ms | Completed (Failed) | Amesos2 | Broken  |
| Amesos2_Tpetra_CrsMatrix_Adapter_UnitTests_MPI_4   | Failed | 1s 900ms | Completed (Failed) | Amesos2 | Broken  |

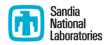

 If you may have broken something, you will get an email about it

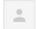

CDash <trilinos-regression@sandia.gov>

4:05 AM (5 hours ago) 🤺

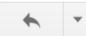

to anasazi-regres. 🖃

A submission to CDash for the project Trilinos has failing tests.

You have been identified as one of the authors who have checked in changes that are part of this submission or you are listed in the default contact list.

Details on the submission can be found at <a href="http://testing.sandia.gov/cdash/buildSummary.php?">http://testing.sandia.gov/cdash/buildSummary.php?</a>

Project: Trilinos SubProject: Anasazi

Site: artemis.srn.sandia.gov

Build Name: Linux-intel-15.0.2-MPI RELEASE DEV DownStream ETI SERIAL-OFF OPENMP-

ON PTHREAD-OFF CUDA-OFF COMPLEX-OFF

Build Time: 2016-06-06T03:59:42 MDT

Type: Nightly Tests failing: 1

\*Tests failing\*

Anasazi\_Epetra\_MVOPTester\_MPI\_4 (<a href="http://testing.sandia.gov/cdash/testDetails.php?test=33891492&build=2469557">http://testing.sandia.gov/cdash/testDetails.php?test=33891492&build=2469557</a>)

## How do you motivate somebody to write all those tests?

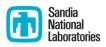

- Tests protect YOU from other people from breaking your work
  - If someone else's changes break your code, they are responsible for fixing it
- You may already have some
  - Drivers for generating conference or paper results
    - Just reduce the problem size
  - User submitted bugs
    - Ask for a file that reproduces the issue
    - These make great regression tests
  - Examples
    - Add a pass/fail condition and you have a test

## How do I determine what other tests I need? I National Laboratories

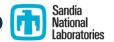

- Code coverage tools
  - Expose parts of the code that aren't being tested
  - gcov
    - standard utility with the GNU compiler collection suite
    - counts the number of times each statement is executed
  - lcov
    - a graphical front-end for gcov
    - available at <a href="http://ltp.sourceforge.net/coverage/lcov.php">http://ltp.sourceforge.net/coverage/lcov.php</a>

#### How to use Icov

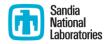

- Compile and link your code with --coverage flag
  - It's a good idea to disable optimization
- Run your test suite
- Collect coverage data using lcov
- Generate html output using genhtml

#### A simple example

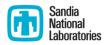

```
#include<iostream>
                                      bool isEven(int x)
#include "isEven.hpp"
                                         if(x%2 == 0)
int main()
                                           return true;
                                         return false;
  int num = 8;
  if(isEven(num))
    std::cout << num << " is an even number.\nTEST PASSED";</pre>
  else
    std::cout << num << " is an odd number.\nTEST FAILED";</pre>
  return 0;
```

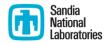

- Compile and link with --coverage flag
  - g++ --coverage evenExample.cpp -o
    evenExample
  - This creates a file called evenExample.gcno
- Run the test
  - ./evenExample
  - This creates a file called evenExample.gcda
- Collect coverage data using lcov
  - lcov --capture --directory . --output-file evenExample.info
  - This creates evenExample.info
- Generate html output using genhtml
  - genhtml evenExample.info --output-directory evenHTML
  - This generates html files in the directory evenHTML

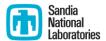

### LCOV - code coverage report

Current view: top level - /home/amklinv/IDEAS/testingTalk/examples/simpleExample

Test: evenExample.info

Date: 2016-05-24 14:13:07

|            | Hit | Total | Coverage |  |
|------------|-----|-------|----------|--|
| Lines:     | 9   | 11    | 81.8 %   |  |
| Functions: | 4   | 4     | 100.0 %  |  |

| Filename          | Line Coverage 🕏 |               |       | Functions \$ |     |
|-------------------|-----------------|---------------|-------|--------------|-----|
| evenExample.cpp   |                 | 85.7 %        | 6 / 7 | 100.0 %      | 3/3 |
| <u>isEven.hpp</u> |                 | <b>75.0</b> % | 3 / 4 | 100.0 %      | 1/1 |

Generated by: LCOV version 1.12-4-g04a3c0e

This is the file we're testing

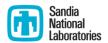

#### LCOV - code coverage report

Current view: top level - home/amklinv/IDEAS/testingTalk/examples/simpleExample - isEven.hpp (source / functions)

Test: evenExample.info

Date: 2016-05-24 14:13:07

Hit Total Coverage

75.0 %

Functions: 1 1 100.0 %

|   | Line data | Source code                       |
|---|-----------|-----------------------------------|
| 1 | 1 :       | <pre>bool isEven(int x)</pre>     |
| 2 | :         | {                                 |
| 3 | 1 :       | if(x%2 == 0)                      |
| 4 | 1 :       | return true;                      |
| 5 | :         |                                   |
| 6 | 0 :       | return false;                     |
| 7 | :         | We never tested this line of code |
|   |           | (which activates when x is odd)   |

### Let's add another test

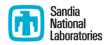

```
#include<iostream>
                                     bool isEven(int x)
#include "isEven.hpp"
                                        if(x%2 == 0)
int main()
                                          return true;
                                        return false;
  int num = 7;
  if(isEven(num))
    std::cout << num << " is an even number.\nTEST FAILED";
  else
    std::cout << num << " is an odd number.\nTEST PASSED";</pre>
  return 0;
```

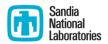

- Compile and link with --coverage flag
  - g++ --coverage oddExample.cpp -o oddExample
  - This creates a file called oddExample.gcno
- Run the test
  - ./oddExample
  - This creates a file called oddExample.gcda
- Collect coverage data for BOTH TESTS using Icov
  - lcov --capture --directory . --output-file twoExamples.info
  - This creates twoExamples.info
- Generate html output using genhtml
  - genhtml twoExamples.info --output-directory totalHTML
  - This generates html files in the directory totalHTML

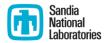

### LCOV - code coverage report

Current view: top level - /home/amklinv/IDEAS/testingTalk/examples/simpleExample

**Test:** twoExamples.info

Date: 2016-05-24 15:17:38

|                   |    |    | 3       |
|-------------------|----|----|---------|
| Lines:            | 16 | 18 | 88.9 %  |
| <b>Functions:</b> | 7  | 7  | 100.0 % |

Total

Coverage

Hit

| Filename               | Line Coverage <b>≑</b> |               |       | Functions \$ |     |
|------------------------|------------------------|---------------|-------|--------------|-----|
| <u>evenExample.cpp</u> |                        | <b>85.7</b> % | 6 / 7 | 100.0 %      | 3/3 |
| isEven.hpp             |                        | 100.0 %       | 4 / 4 | 100.0 %      | 1/1 |
| oddExa, vte.cpp        |                        | <b>85.7</b> % | 6 / 7 | 100.0 %      | 3/3 |

Generated by: LCOV version 1.12-4-g04a3c0e

This is the file we're testing

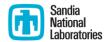

#### LCOV - code coverage report

Current view: top level - home/amklinv/IDEAS/testingTalk/examples/simpleExample - isEven.hpp (source / functions)

Test: twoExamples.info

Date: 2016-05-24 15:17:38

Hit Total Coverage

1 100.0 %

| <pre>1</pre>      |   | Line data |   | Source code                   |
|-------------------|---|-----------|---|-------------------------------|
| 5 :               | 1 | 2         | : | <pre>bool isEven(int x)</pre> |
| 5 :               | 2 |           | : | {                             |
| 5 :               | 3 | 2         | : | if(x%2 == 0)                  |
| 5 :               | 4 | 1         | : | return true;                  |
| 1 : return false; | 5 |           | : |                               |
| 7 . }             | 6 | 1         | : | return false;                 |
| • )               | 7 |           | : | }                             |

We tested every line of this function

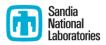

- Part of the Trilinos library, developed at SNL as part of the IDEAS project
- Contains the interfaces between Trilinos, PETSc, and hypre
- Available at https://github.com/trilinos/xSDKTrilinos
- Ten automated tests are run nightly
  - Six are actually examples that were converted into tests
- Did we leave anything out?

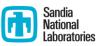

Step 1: Modify our CMake configuration file to use the --coverage flag to compile and link

```
trilinos-build : vim
File Edit View Scrollback Bookmarks Settings Help
 -D TPL ENABLE PETSC: BOOL=ON \
 -D PETSC LIBRARY DIRS:FILEPATH="${PETSC LIB DIR}" \
 -D PETSC INCLUDE DIRS:FILEPATH="${PETSC INCLUDE DIR}" \
 -D TPL ENABLE ParMETIS: BOOL = ON \
 -D ParMETIS LIBRARY DIRS:FILEPATH="${SUPERLU LIB DIR}" \
 -D ParMETIS INCLUDE DIRS:FILEPATH="${SUPERLU INCLUDE DIR}" \
 -D TPL ENABLE HYPRE: BOOL=ON \
 -D HYPRE LIBRARY DIRS:FILEPATH="${HYPRE LIB DIR}" \
 -D HYPRE INCLUDE DIRS:FILEPATH="${HYPRE INCLUDE DIR}" \
 -D TPL ENABLE SuperLUDist:B00L=ON \
 -D SuperLUDist LIBRARY DIRS:FILEPATH="${SUPERLU LIB DIR}" \
 -D SuperLUDist INCLUDE DIRS:FILEPATH="${SUPERLU INCLUDE DIR}" \
 -D Trilinos ENABLE Amesos2:B00L=ON \
 -D Trilinos ENABLE xSDKTrilinos:BOOL=ON \
 -D CMAKE CXX FLAGS:STRING="--coverage" \
 -D CMAKE C FLAGS: STRING="--coverage" \
 -D CMAKE EXE LINKER FLAGS: STRING="--coverage" \
 -D Trilinos ENABLE Fortran: BOOL=OFF \
                                                                                                                 45
 ${TRILINOS HOME}
-- INSERT --
                                                                                                  59,48
                                                                                                                 Bot
```

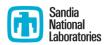

- Build Trilinos (including xSDKTrilinos)
  - ./do-configure
  - make -j
- This will create a whole bunch of .gcno files
- This will also build the xSDKTrilinos tests because the configure file included
  - -D Trilinos ENABLE TESTS:BOOL=ON
  - -D Trilinos ENABLE EXAMPLES:BOOL=ON
  - -D Trilinos ENABLE ALL OPTIONAL PACKAGES=ON

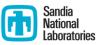

- Run the tests using ctest
  - Note that this is not prohibitively slow

|                      | trilinos-build : ctest                             |        |          |    |
|----------------------|----------------------------------------------------|--------|----------|----|
| iew Scrollback Bookm |                                                    |        |          |    |
|                      | 2 trilinos-build]\$ ctest                          |        |          | Î  |
|                      | ome/amklinv/IDEAS/testingTalk/trilinos-build       |        |          |    |
|                      | Amesos2_KLU2_UnitTests_MPI_4                       |        |          |    |
|                      | Amesos2_KLU2_UnitTests_MPI_4                       | Passed | 1.46 sec |    |
|                      | Amesos2_SuperLU_DIST_Solver_Test_MPI_4             |        |          |    |
|                      | Amesos2_SuperLU_DIST_Solver_Test_MPI_4             | Passed | 2.80 sec |    |
|                      | Amesos2_SolverFactory_UnitTests_MPI_4              |        |          |    |
|                      | Amesos2_SolverFactory_UnitTests_MPI_4              | Passed | 1.46 sec |    |
|                      | Amesos2_Tpetra_MultiVector_Adapter_UnitTests_MPI_4 |        |          |    |
|                      | Amesos2_Tpetra_MultiVector_Adapter_UnitTests_MPI_4 | Passed | 1.36 sec |    |
|                      | Amesos2_Tpetra_CrsMatrix_Adapter_UnitTests_MPI_4   |        |          |    |
|                      | Amesos2_Tpetra_CrsMatrix_Adapter_UnitTests_MPI_4   | Passed | 1.42 sec |    |
|                      | Amesos2_Epetra_MultiVector_Adapter_UnitTests_MPI_4 |        |          |    |
|                      | Amesos2_Epetra_MultiVector_Adapter_UnitTests_MPI_4 | Passed | 1.35 sec |    |
|                      | Amesos2_Epetra_RowMatrix_Adapter_UnitTests_MPI_4   |        |          |    |
|                      | Amesos2_Epetra_RowMatrix_Adapter_UnitTests_MPI_4   | Passed | 1.35 sec |    |
|                      | Amesos2_CrsMatrix_Adapter_Consistency_Tests_MPI_4  |        |          |    |
|                      | Amesos2_CrsMatrix_Adapter_Consistency_Tests_MPI_4  | Passed | 1.47 sec |    |
|                      | xSDKTrilinos_PETScAIJMatrix_MPI_4                  |        |          |    |
|                      | xSDKTrilinos_PETScAIJMatrix_MPI_4                  | Passed | 1.42 sec |    |
|                      | xSDKTrilinos_PETSc_Amesos2_example_MPI_4           |        |          |    |
|                      | xSDKTrilinos_PETSc_Amesos2_example_MPI_4           | Passed | 1.42 sec |    |
|                      | xSDKTrilinos_PETSc_Anasazi_example_MPI_4           |        |          |    |
|                      | xSDKTrilinos_PETSc_Anasazi_example_MPI_4           | Passed | 2.71 sec |    |
|                      | xSDKTrilinos_PETSc_Ifpack2_example_MPI_4           |        |          |    |
|                      | xSDKTrilinos_PETSc_Ifpack2_example_MPI_4           | Passed | 1.47 sec | 47 |
| Start 13:            | xSDKTrilinos_PETSc_MueLu_example_MPI_4             |        |          |    |
|                      |                                                    |        |          |    |

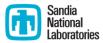

- All tests passed. Yay!
  - This also created a bunch of .gcda files

```
trilinos-build: ctest
     Start 10: xSDKTrilinos PETSc Amesos2 example MPI 4
10/18 Test #10: xSDKTrilinos PETSc Amesos2 example MPI 4
                                                                        Passed
                                                                                  1.42 sec
     Start 11: xSDKTrilinos PETSc Anasazi example MPI 4
11/18 Test #11: xSDKTrilinos PETSc Anasazi example MPI 4
                                                                        Passed
                                                                                  2.71 sec
     Start 12: xSDKTrilinos PETSc Ifpack2 example MPI 4
12/18 Test #12: xSDKTrilinos PETSc Ifpack2 example MPI 4 .........
                                                                                  1.47 sec
                                                                        Passed
     Start 13: xSDKTrilinos PETSc MueLu example MPI 4
13/18 Test #13: xSDKTrilinos PETSc MueLu example MPI 4 ..........
                                                                        Passed
                                                                                  2.34 sec
     Start 14: xSDKTrilinos example TpetraKSP MPI 4
14/18 Test #14: xSDKTrilinos example TpetraKSP MPI 4
                                                                        Passed
                                                                                  1.50 sec
     Start 15: xSDKTrilinos example EpetraKSP MPI 4
15/18 Test #15: xSDKTrilinos example EpetraKSP MPI 4
                                                                        Passed
                                                                                  1.37 sec
     Start 16: xSDKTrilinos HypreTest MPI 4
16/18 Test #16: xSDKTrilinos HypreTest MPI 4 ..................
                                                                                  1.42 sec
                                                                        Passed
     Start 17: xSDKTrilinos Hypre Belos example MPI 4
17/18 Test #17: xSDKTrilinos Hypre Belos example MPI 4 ......
                                                                        Passed
                                                                                  1.38 sec
     Start 18: xSDKTrilinos Hypre Solve example MPI 4
18/18 Test #18: xSDKTrilinos Hypre Solve example MPI 4 ..........
                                                                        Passed
                                                                                  1.36 sec
100% tests passed, 0 tests failed out of 18
Label Time Summary:
Amesos2
               = 12.67 sec (8 tests)
xSDKTrilinos
               = 16.39 sec (10 tests)
                                                                                                          48
Total Test time (real) = 29.11 sec
```

[amklinv@s995692 trilinos-build]\$

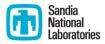

- Collect coverage data for the tests using lcov
  - lcov --capture --directory . --output-file xSDKTrilinos.info
  - This creates xSDKTrilinos.info
  - Icov processes 634 gcda files in this step, so this does take a few minutes

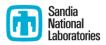

- Generate html output using genhtml
  - genhtml xSDKTrilinos.info --output-directory xSDKTrilinos
  - This generates html files in the directory xSDKTrilinos
  - This step takes a few minutes too

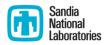

Coverage

Total

### LCOV - code coverage report

Current view: top level - xSDKTrilinos/petsc/src Hit

Test: xSDKTrilinos.info Lines: 342 420 81.4 % Date: 2016-06-02 15:36:10 Functions: 77 117 65.8 %

| Filename                             | ename Line Coverage 🗢 Functio |        |           | ons 🕈         |         |
|--------------------------------------|-------------------------------|--------|-----------|---------------|---------|
| BelosPETScSolMgr.hpp                 |                               | 84.7 % | 166 / 196 | <b>68.2</b> % | 30 / 44 |
| Tpetra_PETScAllGraph.hpp             |                               | 75.3 % | 67 / 89   | <b>62.5</b> % | 20 / 32 |
| <pre>Tpetra_PETScAIJMatrix.hpp</pre> |                               | 80.7 % | 109 / 135 | <b>65.9</b> % | 27 / 41 |

Generated by: LCOV version 1.12-4-g04a3c0e

Let's take a look at the solver interface.

```
766
                767
                : template<class ScalarType, class MV, class OP>
                                                                                                    ia
                                                                                                    nal
768
           192 : PetscErrorCode PETScSolMgr<ScalarType,MV,OP>::applyPrec(PC M, Vec x, Vec Mx)
                                                                                                    atories
769
770
                   using Teuchos::RCP;
771
                   typedef PETScSolMgrHelper<ScalarType,MV,OP> Helper;
772
773
                   PetscErrorCode ierr;
774
                   const PetscScalar * xData;
775
                   PetscScalar * MxData;
776
                   void * ptr;
777
778
                   // Get the problem out of the context
779
                   ierr = PCShellGetContext(M,&ptr); CHKERRQ(ierr);
           192 :
780
           192 :
                   LinearProblem<ScalarType,MV,OP> * problem = (LinearProblem<ScalarType,MV,OP>*)ptr;
781
782
                   // Rip the raw data out of the PETSc vectors
783
           192 :
                   ierr = VecGetArrayRead(x, &xData); CHKERRQ(ierr);
784
           192 :
                   ierr = VecGetArray(Mx, &MxData); CHKERRQ(ierr);
785
786
                   // Wrap the PETSc data in a Trilinos Vector
787
           192 :
                   RCP<MV> trilinosX, trilinosMX;
788
           192 :
                   Helper::wrapVector(const cast<PetscScalar*>(xData), *problem->getLHS(), trilinosX);
           192:
789
                   Helper::wrapVector(MxData, *problem->getLHS(), trilinosMX);
790
791
                   // Perform the multiplication
                   if(problem->isLeftPrec()) {
792
           192 :
793
           192:
                     problem->applyLeftPrec(*trilinosX, *trilinosMX);
794
                   }
795
                   else {
             0:
                     problem->applyRightPrec(*trilinosX, *trilinosMX);
796
797
                   }
798
799
                   // Unwrap the vectors; this is necessary if we copied data in the wrap step
800
           192:
                   Helper::unwrapVector(MxData, trilinosMX);
801
802
                   // Restore the PETSc vectors
803
           192 :
                   ierr = VecRestoreArrayRead(x,&xData); CHKERRQ(ierr);
804
           192 :
                   ierr = VecRestoreArray(Mx,&MxData); CHKERRQ(ierr);
                                                                                                    52
805
           192:
806
                   return 0;
807
808
```

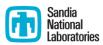

Oops. I never tested the RIGHT preconditioning branch.

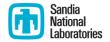

### **DOCUMENTATION**

# Why is documentation important?

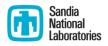

- To identify the purpose of the software and its requirements
- To clarify what each component does, what is needed to maintain it, and how it can be reused elsewhere
- To provide user support
  - Minimizes unnecessary handholding of users
- To ensure that software is used within its region of validity
  - Minimizes possibility of producing spurious scientific results

# Categories of documentation

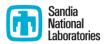

- Users guide
- Reference manual
  - List of the interfaces and routines and explanation of functionality
  - Can be generated automatically from code
- Readme files
- Installation guide
- Tutorials

All software needs documentation Not all software needs a users guide

# How does Trilinos handle documentation?

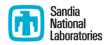

- Each package does it differently
- User manuals
  - MueLu (algebraic multigrid)
  - AztecOO (Krylov solvers)
  - Teuchos RCP (reference counted pointers)
- Publicly available tutorials, presentations, and slides
  - Tpetra (MPI+X linear albebra)
  - Kokkos\*
- Well commented examples
- Automatically generated html documentation

# Doxygen

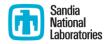

- One approach to producing "reference manual"-like documentation
- Automatically generates html documentation from comments in source code
- Easy to update documentation when source code is updated
- doxywizard GUI frontend for doxygen

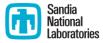

Add some comments to isEven.hpp

```
* @file isEven.hpp
* Contains a function for detecting whether a number is even or odd
* @author Alicia Klinvex
* @example oddExample.cpp
 * @example evenExample.cpp
* Detects whether an integer is even or odd
  @param[in] x an integer which may be even or odd
 * @return
  - true if x is even
  - false otherwise
bool isEven(int x)
  if(x%2 == 0)
    return true;
  return false;
```

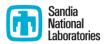

Create an index page (index.doc)

```
/*! \mainpage EvenOdd: a revolutionary new function \section intro Introduction
This page provides the documentation for the %EvenOdd project.
*/
```

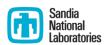

| Doxygen GUI fronte          | nd (/home/amklinv/IDEAS/testingTalk/examples/simpleExample/Doxyfile) - 🕒 🗴                  |  |  |  |  |  |  |  |
|-----------------------------|---------------------------------------------------------------------------------------------|--|--|--|--|--|--|--|
| File Settings Help          |                                                                                             |  |  |  |  |  |  |  |
| Step 1: Specify the working | directory from which doxygen will run                                                       |  |  |  |  |  |  |  |
| /home/amklinv/IDEAS/testin  | /home/amklinv/IDEAS/testingTalk/examples/simpleExample Select                               |  |  |  |  |  |  |  |
| Step 2: Configure doxygen u | sing the Wizard and/or Expert tab, then switch to the Run tab to generate the documentation |  |  |  |  |  |  |  |
| Wizard Expert Run           |                                                                                             |  |  |  |  |  |  |  |
| Topics Project              | Provide some information about the project you are documenting                              |  |  |  |  |  |  |  |
| Mode                        | Project name: EvenOdd                                                                       |  |  |  |  |  |  |  |
| Output<br>Diagrams          | Project version or id:                                                                      |  |  |  |  |  |  |  |
|                             | Specify the directory to scan for source code                                               |  |  |  |  |  |  |  |
|                             | Source code directory: e/amklinv/IDEAS/testingTalk/examples/simpleExample Select            |  |  |  |  |  |  |  |
|                             | □ Scan recursively                                                                          |  |  |  |  |  |  |  |
|                             | Specify the directory where doxygen should put the generated documentation                  |  |  |  |  |  |  |  |
|                             | Destination directory: v/IDEAS/testingTalk/examples/simpleExample/doxyFiles Select          |  |  |  |  |  |  |  |
|                             |                                                                                             |  |  |  |  |  |  |  |
|                             |                                                                                             |  |  |  |  |  |  |  |
|                             | Previous Next                                                                               |  |  |  |  |  |  |  |

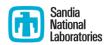

| ■ Doxygen GUI fronte        | nd (/home/amklinv/IDEAS/testingTalk/examples/simpleExample/Doxyfile) -                  | □ x   |
|-----------------------------|-----------------------------------------------------------------------------------------|-------|
| File Settings Help          |                                                                                         |       |
| Step 1: Specify the working | directory from which doxygen will run                                                   |       |
| /home/amklinv/IDEAS/testine | gTalk/examples/simpleExample Sele                                                       | ct    |
| Step 2: Configure doxygen u | ising the Wizard and/or Expert tab, then switch to the Run tab to generate the document | ation |
| Wizard Expert Run           |                                                                                         |       |
| Topics                      | Select the output format(s) to generate                                                 |       |
| Project                     | ✓ HTML                                                                                  |       |
| Mode<br>Output              | ● plain HTML                                                                            |       |
| Diagrams                    | <ul> <li>with frames and a navigation tree</li> </ul>                                   |       |
|                             | <ul> <li>prepare for compressed HTML (.chm)</li> </ul>                                  |       |
|                             | ☑ With search function (requires PHP enabled web server)                                |       |
|                             | ☑ LaTeX                                                                                 |       |
|                             | <ul> <li>as intermediate format for hyperlinked PDF</li> </ul>                          |       |
|                             | <ul> <li>as intermediate format for PDF</li> </ul>                                      |       |
|                             | <ul> <li>as intermediate format for PostScript</li> </ul>                               |       |
|                             | □ Man pages                                                                             |       |
|                             | □ Rich Text Format (RTF)                                                                |       |
|                             | □ XML                                                                                   |       |
|                             | Previous                                                                                | ext   |
|                             |                                                                                         |       |

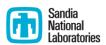

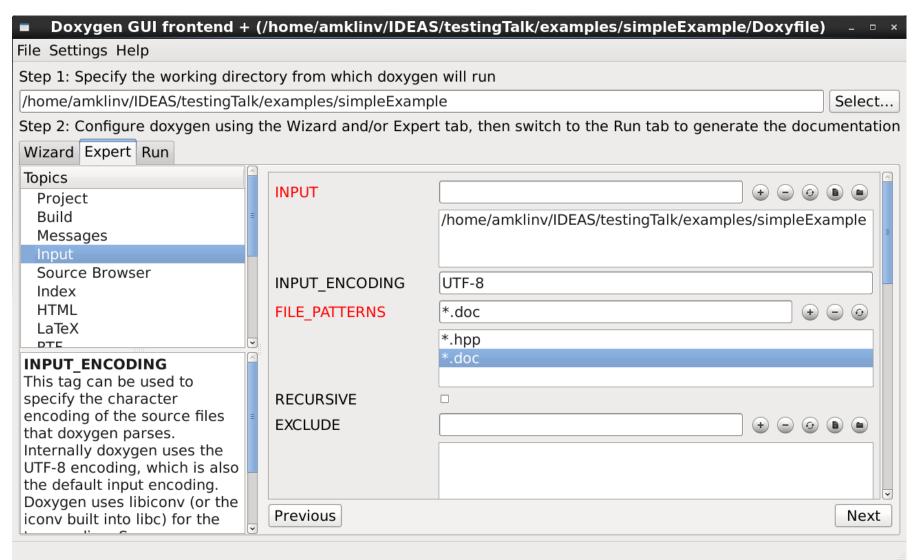

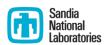

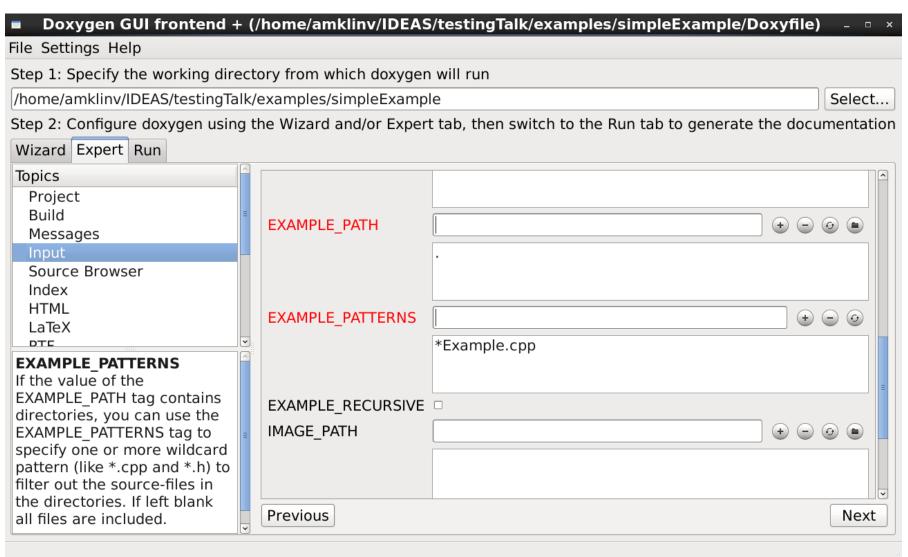

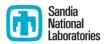

| Doxygen GUI frontend + (/home/amklinv/IDEAS/testingTalk/examples/sim                 | pleExample/Doxyfi     | ile) – 🗆 ×   |
|--------------------------------------------------------------------------------------|-----------------------|--------------|
| File Settings Help                                                                   |                       |              |
| Step 1: Specify the working directory from which doxygen will run                    |                       |              |
| /home/amklinv/IDEAS/testingTalk/examples/simpleExample                               |                       | Select       |
|                                                                                      |                       |              |
| Step 2: Configure doxygen using the Wizard and/or Expert tab, then switch to the Run | tab to generate the d | ocumentation |
| Wizard Expert Run                                                                    |                       |              |
| Run doxygen Status: not running                                                      | Show configuration    | Save log     |
| Output produced by doxygen                                                           |                       |              |
| Generating group documentation                                                       |                       |              |
| Generating group index                                                               |                       |              |
| Generating class documentation                                                       |                       |              |
| Generating annotated compound index                                                  |                       |              |
| Generating alphabetical compound index                                               |                       |              |
| Generating hierarchical class index                                                  |                       |              |
| Generating member index                                                              |                       |              |
| Generating example index                                                             |                       |              |
| Generating namespace index                                                           |                       |              |
| Generating namespace member index                                                    |                       |              |
| Generating graph info page                                                           |                       |              |
| Generating file index                                                                |                       |              |
| Generating example index                                                             |                       |              |
| Generating file member index                                                         |                       |              |
| *** Doxygen has finished                                                             |                       |              |
|                                                                                      |                       |              |
| Show HTML output                                                                     |                       |              |
|                                                                                      |                       |              |
|                                                                                      |                       |              |

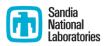

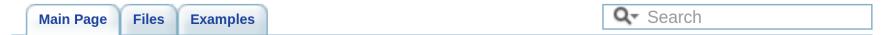

### **EvenOdd: a revolutionary new function**

#### Introduction

This page provides the documentation for the EvenOdd project.

Generated on 6 Jun 2016 for EvenOdd by

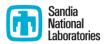

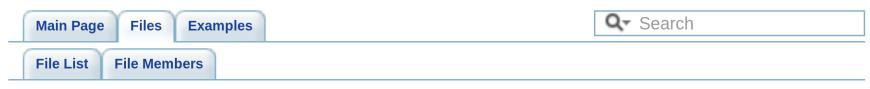

### isEven.hpp File Reference

Go to the source code of this file.

#### **Functions**

bool isEven (int x)

#### **Detailed Description**

Contains a function for detecting whether a number is even or odd

#### **Author:**

Alicia Klinvex

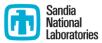

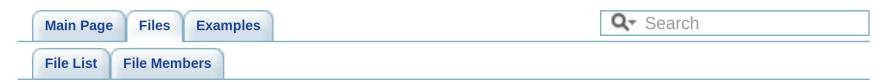

### isEven.hpp

Go to the documentation of this file.

```
00001
00016 bool isEven(int x)
00017 {
00018    if(x%2 == 0)
00019        return true;
00020
00021    return false;
00022 }
```

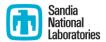

```
/**
 * Detects whether an integer is even or odd
 * @param[in] x an integer which may be even or odd
 * @return
 * - true if x is even
 * - false otherwise
 */
```

#### **Function Documentation**

#### bool is Even (int x)

Detects whether an integer is even or odd

#### Parameters:

[in] x an integer which may be even or odd

#### **Returns:**

- true if x is even
- false otherwise

#### **Examples:**

evenExample.cpp, and oddExample.cpp.

### Summary

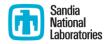

- Testing and documentation are very important
- There are many different types of tests that should be included in your test suite
- Code coverage tools can help you figure out where existing testing is insufficient
- Documentation does not have to mean "user manual"
- Tools such as doxygen can help you write documentation

### **Thanks for Participating!**

- Make sure you get counted. Please visit http://bit.ly/hpcbp-s04
- We want to improve this series. Please send feedback to HPCBestPractices+session04@gmail.com
- Slides and a recording will be available from the OLCF training web site: <a href="https://www.olcf.ornl.gov/training-event/webinar-series-best-practices-for-hpc-software-developers">https://www.olcf.ornl.gov/training-event/webinar-series-best-practices-for-hpc-software-developers</a>

### **Next Webinar**

**Session 5: How the HPC Environment is Different from the Desktop (and Why)** 

Date: Wednesday, July 14, 2016

Time: 1:00-2:00 pm ET

Presenter: Katherine Riley, Argonne Leadership Computing Facility

**SC16 Tutorial:** "Testing of HPC Scientific Software"

For updates, please register (if you haven't already)

https://www.olcf.ornl.gov/training-event/webinar-series-best-practices-for-hpc-software-developers

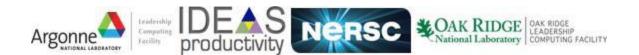